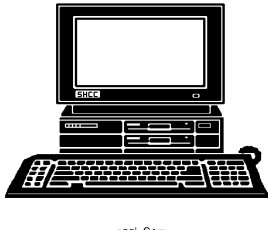

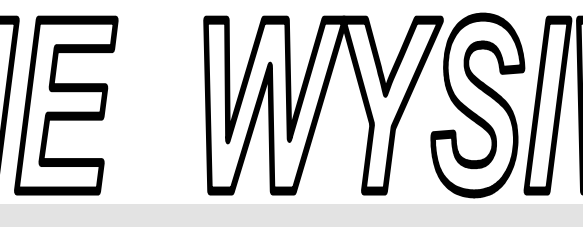

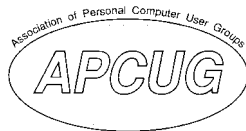

 **June 2007 Volume 19, Issue 6** 

## *STERLING HEIGHTS COMPUTER CLUB*  PO Box 385

\$3.00 Sterling Heights, MI 48311-0385

## **TUESDAY JUNE 5 Main Meeting 7:30 PM**

**"Wireless and Other Wonders of Home Networking" presented by Don VanSyckel of SHCC** 

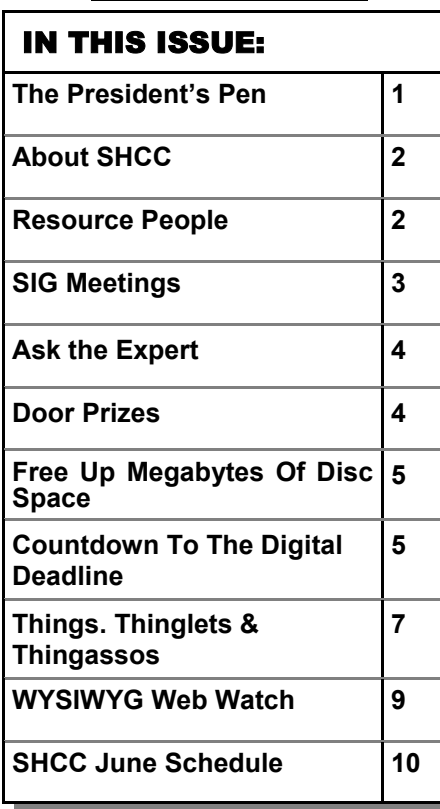

### **The President's Pen**  **by Don VanSyckel**

A ll I can say is "Wow!!" and "Now there's no excuse!!"  $\blacktriangle$ just purchased a 500 G byte external USB hard drive for \$120. To that I say "Wow!!" Since it's an external USB drive, I'm going to count \$20 of the price for the case and USB electronics. That leave \$100 for the 500 G byte disk drive. That's a measly 20 cents a Gig. I can remember not so long ago, well it seems like it was not too long ago, that I was waiting patiently for hard drives to plunge to the incredibility low price of one dollar a Gig. I thought that 250 G byte hard drive was a great deal at \$250. Now prices are 1/5 of this.

I don't know where all this is going. I think I don't even want to guess but I can't believe the price can go to 1/5 again. That would be somewhere in the \$25 to \$40 range, remember the case and USB electronics are not going to drop by the scale that disk storage is dropping.

Now that you can get 500 G bytes for a price like this it means "Now there's no excuse to not do backups!!" Yes we're back to backup, backup, backup!! Enough said, you've heard it all from me before, several times.

This hard drive has several other interesting features. I haven't started using

# it yet but if I under-

stand the write up, Open Office Dot Org comes installed on the drive. This in-

stall can be run from this drive and does not get installed on the local hard drive. This could be particularly handy if you had occasion to use other people's computers or computers at a school or library. You would have your own office software with you. By the way, I happen to use Open Office Dot Org for the word processing and spread sheets that I do. This article is being written on it.

The next feature is password security on accessing the data on the hard drive. If you used this feature and the hard drive was stolen or you lost it while traveling, your data would not accessible by anyone. The bad news is if you forget the password, you can't get the data either.

There's a push button on the front of the hard drive, which if you activate it, does a backup! I'll have to take a look at this but I tend to like the next feature better.

The last feature is a data synchronization process. This is billed as used to synchronize data between the external hard drive and one or more *(Continued on page 4)* 

**Guests and visitors are welcome. People can attend any SHCC meetings during two consecutive months before deciding to become a member or not. Meetings include the main meeting and SIGs. July and August don't count since there is no main meeting. Membership includes admission to all SHCC functions and the newsletter. Membership is open to anyone. It is not limited to the residents of Sterling Heights.** 

#### **DUES: \$25/YEAR**

### Resource People:

Family Tree Firefox FoxPro Internet Explorer MS Publisher MS Word **WordPerfect** Spreadsheets

Rick Schummer Don VanSyckel Rick Schummer - Rick Kucejko Rick Schummer Jim McNeil Rick Schummer

## SHCC Coordinators:

Associate Editor Net/Comm. SIG Door prizes Greeter Newsletter publisher Rick Kucejko Novice SIG PC SIG Program Coordinator Jerry Hess Publicity Resource People Vendor Press Rel. Web Page

Rick Schummer Betty MacKenzie Sharon Patrick Lindell Beck Don VanSyckel Jack Vander-Schrier Patrick Little open Jim Waldrop Don VanSyckel France Rick Kucejko<br>
Pier Rick Schummer<br>
Editor Rick Schummer<br>
SIG Betty MacKenzie<br>
Sharon Patrick<br>
Sharon Patrick<br>
Lindell Beck<br>
publisher Rick Kucejko<br>
Don VanSyckel<br>
Jack Vander-Schrier<br>
oordinator Jerry Hess<br>
Patrick L

## Special Interest Groups:

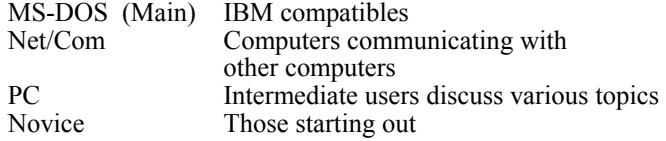

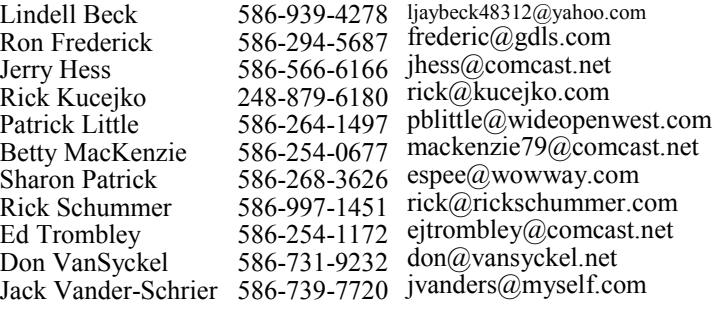

Ron Frederick President: Don VanSyckel V. President: Ron Frederick Secretary: Pat Little Treasurer: Ed Trombley Trombley V. President: R<br>Treasurer: Ed J President: Don VanSyckel  $\overline{\mathbf{e}}$ Pat Littl Secretary:

## Four Month Meeting Schedule:

**CLUB ADDRESS:** PO Box 385, Sterling Heights, MI 48311-0385 **CLUB E-MAIL ADDRESS:** Info@SterlingHeightsComputerClub.org **CLUB WEB PAGE:** http://www.SterlingHeightsComputerClub.org

> **JUNE 2007 5 - SHCC– "Wireless and Other Wonders of Home Networking" by Don VanSyckel** 6 - COMP meeting 10 - SEMCO meeting 11 - Net/Comm SIG 18 - Novice SIG 27 - PC SIG **JULY 2007**

**No Main Meeting held in July and August** 

4 - COMP meeting

8 - SEMCO meeting No SIG meetings held in July and August

#### **AUGUST 2007 No Main Meeting held in July and August** 8 - COMP meeting 12 - SEMCO meeting No SIG meetings held in July and August

**SEPTEMBER 2007 4 - SHCC– "Graphics, More than Just Downloads from Your Camera" by a SHCC member**

5 - COMP meeting 9 - SEMCO meeting 10 - Net/Comm SIG 17 - Novice SIG

26 - PC SIG

## Other Computer Clubs:

As a member of SHCC, you can attend meetings of other clubs where we have reciprocating membership agreements, at no charge.

#### **Computer Club of Marysville and Port Huron (COMP)**

Time: 1st Wednesday, 7:00PM Place: Mackenzie Bldg, Room 201, St Clair Community College, Clara E McKenzie Library-Science Building, 323 Erie St. Port Huron, (810) 982-1187 Web Page: http://www.bwcomp.org Reciprocating: Yes

**South Eastern Michigan Computer Organization (SEMCO)**  Time: 2nd Sunday at 1:30PM Place: ArvinMeritor Complex, 2135 W. Maple Road in Troy, across from Troy Motor Mall; 248-398-7560 Web page: http://www.semco.org Reciprocating: Yes The OPC Older Persons Com**mission) Computer Club**  Time: Every Tuesday at 10:00 Place: OPC in Rochester 248-656-1403. Web page: http://www.geocities.com/ Heartland/Village/1904/ No cost for residents to join or attend meetings. \$150 fee for non-residents Reciprocating: No

Newsletter submissions are due 10 days before the club meeting, but the earlier the better. They should be sent to :

 WYSIWYG Publisher 5069 Fedora, Troy, MI 48098

OR at the e-mail addresses: newsletter@SterlingHeightsComputerClub.org

Unless stated otherwise, all materials contained in this newsletter are copyrighted by the Sterling Heights Computer Club. License is hereby granted to other clubs

(non-profit) to reprint with credit.  $\rm (C)$ 

**The WYSIWYG was printed by STERLING PRINTING AND GRAPHICS, located at 35976 Mound, Sterling Heights, MI 48312.** 

## **SIG Meetings**

## **Net/Comm SIG**

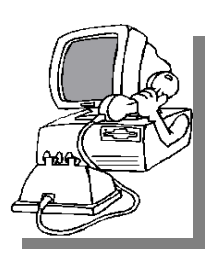

The next<br>
meeting of<br>
the Inter-<br>
net/Communimeeting of the Intercations (Net/ Comm.) SIG will be Monday, June 11, 2007, starting at

7:00PM at the Macomb County Library. The SIG meeting days are generally the second Monday of the month.

Each month the members of the Net/ Comm SIG discusses topics to help members of the SHCC learn more about the Internet.

There will be no SIG meetings in July and August.

For more information about the SIG, call or e-mail Betty MacKenzie (phone number is on page 2), or check the club web site.

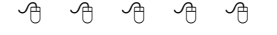

## **Novice SIG**

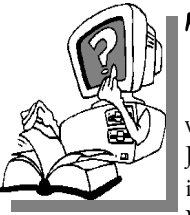

The next meet-<br>
ing of the<br>
Novice SIG<br>
will be Monday, ing of the Novice SIG Monday, June 18, 2007, starting at 7:00 PM at the Macomb County

Library.

We are using WinXP as the version of Windows to focus on. Since we are dealing with novice topics, virtually all of the information is directly usable by whose using other versions of Windows, Win98, WinME, and Win2000.

There will be no SIG meetings in July and August.

For more information about the SIG, call or e-mail Don VanSyckel (phone number is on page 2), or check the club web site.

 $\oplus$   $\oplus$   $\oplus$   $\oplus$ 

## **PC SIG**

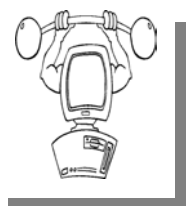

The next meeting of<br>the PC SIG will be on Wednesmeeting of the PC SIG day, June 27, 2007, starting at 7:00PM at

the Macomb County Library. The SIG meeting is generally the fourth Wednesday of the month.

Intermediate level topics are discussed, aimed at users with some knowledge of computers. Questions and answers regarding your computer will be discussed as always.

There will be no SIG meetings in July and August.

For more information about the SIG, call or e-mail Jack Vander-Shrier (phone number is on page 2), or check the club web site.

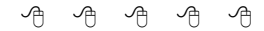

## **Resource Person Coordinator**

The club is looking for a "Resource person Coordinator". There is a list of people to call for help on various topic (see page 2). This coordinator position involves looking for people to fill in call support positions that become vacant. If you are interested in doing this function, or have questions about the position, talk to Don VanSyckel.

丹 丹 丹 丹

## **Club Record Changes**

o update your e-mail address, phone number, etc., please e-mail the club secretary at: Secretary@SterlingHeightsComputerClub. org. Using this address will provide the smoothest and quickest venue for any changes.

## **Advertising Space in the WYSIWYG**  中 丹 丹 丹 丹

**P** ages, or fractions of pages are available for commercial adver-<br>tisement for a reasonable adver-<br>tising fee. If interested in details, conavailable for commercial advertising fee. If interested in details, contact the WYSIWYG publisher at the address shown on page 2.

 $A$   $A$   $B$   $B$   $C$ 

## **Directions To The Macomb Library**

The Macomb County Library is<br>
located at 16480 Hall Road, in<br>
Clinton Township, between located at 16480 Hall Road, in Hayes and Garfield, close to the light at Garfield, on the south side of Hall Road. A large red sign says "Macomb County Library". The phone number is (586) 286-6660.

## **SHCC Emergency Shutdown**

 $\begin{array}{ccccccccccccccccc} \circ & \circ & \circ & \circ & \circ & \circ & \circ \circ \end{array}$ 

If a club meeting is canceled an<br>
email will be sent to members by<br>
an officer or the coordinator if a<br>
SIG meeting at least an bour before email will be sent to members by SIG meeting at least an hour before the scheduled start of the meeting. If you have an issue with your email call one of the officers of the coordinator of the SIG. Don't call too early, the decision might not be finalized yet. All members are encouraged to keep the club up to date with their email address.

 $A$   $A$   $A$   $A$   $A$ 

#### **"Ask The Experts" by Jack Vander-Schrier**

Please send questions to "Ask the Experts" at the club's PO address, or e-mail your question directly to the Expert at the club e-mail address: AskTheExpert@SterlingHeightsComputerClub. org.

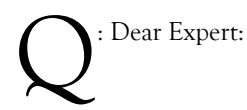

I have Microsoft Word 2000 on my machine and also a demo copy of Microsoft Word 2003. I prefer to use Word 2000. When I open up a document file the Word 2003 demo always tries to install itself in place of the earlier Word version. How can I change it so that it will always open up in Word 2000?

Living in the Past.

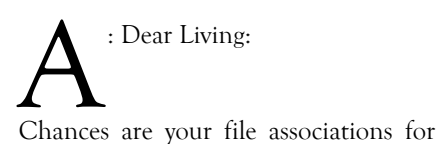

DOC files are set for Word 2003. To change this find a document file in your computer. Do a right click on the file and click on "open with" You will be presented with a list of programs. Click on the program you want to associate with this type of file and click on – "always use the selected program to open this kind of file." Make sure you pick the correct program. If the program is not listed click on the browse and navigate to the folder that has the proper EXE program for this file. Make sure you click on "Always use this program" The file association will change from this point on.

Expert

## **SHCC Business**

#### **The President's Pen**

*(Continued from page 1)*  computers. Synchronizing the data like this can be another form of backup.

I didn't mention the store or the disk drive manufacturer on purpose. I don't want to advertise for them in the club newsletter. If you're interested, send me a email and I'll send the info.

This month there'll be a presentation about "Wireless and Other Wonders of Home Networking". This promises to be an interesting lively topic. Most people will come away with something new. See you Tuesday.

9 9 9 9 9

## **Member Classified Ads**

**Ads**<br> **Ads**<br> **C** end any classifieds to the WYSIWYG Publisher at the club's PO Box, or to his e-mail address posted on page 2 of the WYSIWYG Publisher at the club's PO Box, or to his newsletter.

Ads are available to SHCC members and are limited to computer related items for non-commercial purposes. There is no charge for members classified ads.

9 9 9 9 9

## **Door Prizes**

The SHCC offers door prizes at most regularly scheduled club meetings. In May, the coveted winner's circle included:

**John Beauchamp** won a Beer CD

**Lindell Beck** win a Typing CD

**Bill Cleland** won a 2003 MS Office evaluation disk

**Ron Frederick** won Sic Bo Game

**Jerry Hess** won a Subtraction CD

**Bruce Honeck** won a Video Poker disk

**Arnold Jarboe** won a Beer CD

**Nina Jarboe** won a Wine CD

**Rick Kucejko** won a Men's Journal Magazine issue

**Clifford Miller** won a Photo Suite II SE

**Ralph Osinski** won Demo Tapes

**Sharon Patrick** won a Smart Computing Magazine issue

**Frank Podolski** won a Sound Effects disk

**Carole Polus** won a Smart Computing Magazine issue

**Marshall Steele** won a 2000 Sounds disk

**Paul Thorne** won a Credit Card holder

**Ed Trombley** won a Typing CD **Basile Valtadoros** won a Geometry CD

**Jack Voyles** won a Video Poker disk

**James Waldrop** won a Smart Computing Magazine issue

**Carl Witkowski** won a Phonics Elephant disc

 $\oplus$   $\oplus$   $\oplus$   $\oplus$ 

### **Free Up Megabytes Of Disc Space**

by Vinny La Bash, a member of the Sarasota PCUG, Florida vlabash(at)comcast.net

L ook in your Windows folder<br>and count how many folders<br>wou have that start with<br>"SNH Injustall" They are all related to and count how many folders "\$NtUninstall". They are all related to various patches, updates and service packs for XP. Those \$NtUninstall folders are created when you install a Microsoft Service Pack, a hot fix, or certain security updates. Some of these folders could date back almost to the day you first installed your computer.

Their names are in blue, and they are all marked as hidden and read only. If you don't see them in the Windows folder, open the Tools menu, and select Folder Options from the drop down menu. After the Folder Options dialog box appears, activate the View tab, then left-click the Show hidden files and folders radio button. Click OK to close the dialog box and the hidden folders should appear. If nothing happens close down Windows Explorer and restart it. You don't need to restart your computer; simply open Windows Explorer again.

Why should you do this? If you're getting low on disk space and the usual remedies haven't freed up enough space, these folders could be the culprits that are chewing up valuable storage area. If you have had Windows installed for more than a year and you are conscientious about keeping your system up-to-date, these useless folders are probably tying up gigabytes of data. Enough of them can have the unfortunate side effect of noticeably slowing down virus and spyware scans. It also takes longer to defrag your disk drive. An accumulation of unnecessary or extraneous data on your system will eventually affect system performance and in extreme cases cause drive errors.

The files within the \$NtUninstall folder provide instructions on how your computer uninstalls a Windows

update. Each folder has a specific name ending in the name of a particular Windows modification. If you were to go to add/remove programs and select a Windows update to uninstall, the information on how to run this process would come from the corresponding \$Ntuninstall folder.

You can safely delete all these folders if you have no plans to uninstall any of the related patches. As updates and patches accumulate, these types of folders will continue to grow and take more disk space.

One solution is to delete only those folders older than three months. Chances are, if you haven't uninstalled a Windows update after three months, you won't ever do it.

Alternatively, once you've made a backup or disk image of any "\$NTUninstall" files, you can delete the files from the hard drive immediately, because you can always restore them from backups, if you need them.

One thing Microsoft should have done is tuck these folders away in a subfolder someplace so you don't have to scroll through them every time you want to locate something in the Windows folder. I've seen machines with over one hundred of these folders. Then again, you could always mark them as hidden.

**The Editorial Committee of the Association of Personal Computer User Groups (APCUG), an international organization of which this group is a member, brings this article to you.** 

이 아 아 아 아

## **Countdown To The Digital Deadline**

**by Jim Sanders, Editor, North Orange County Computer Club, California www.noccc.org editor(at)noccc.org** 

**Obtained from APCUG with the author's permission for publication by APCUG member groups.** 

elevision, as most of us know it, has barely two years of life left in it. Congress has set a deadline of February 17, 2009 for analog broadcasts to end. That means that the faithful television that you have had, for I don't know how many years, will cease functioning on that date. Well, cease functioning may be too strong of a description, but there will no longer be an over the air broadcast of the analog type of signal that it knows how to interpret.

Starting on that date, all of the over the air television broadcasting stations have been mandated to transmit the digital television format signal only.

Old faithful, or maybe not so old, can still be used as long as there is some device that can feed it the analog signal that it knows how to deal with. This could be your VCR or DVD player for instance. Or, it could be one of the set top boxes that millions of people are going to have to purchase if they wish to continue using their analog television to receive over the air television broadcasts. The purpose of the set top box is to tune in the digital television frequency and convert it to the NTSB analog signal that your television knows how to deal with.

The set top boxes contain an ATSC tuner. This stands for Advanced Television Systems Committee. They are an international organization setting the standards for digital television. In time, they will replace the NTSC,

which is an American organization overseeing analog TV transmissions. There is considerable talk about Congress passing legislation to subsidize, or provide free of charge, set top boxes to low income families. At this time there is no requirement that the recipients be United States citizens.

When you purchase a digital television, ATSC is a term that will be listed on the specifications showing that the television has a built-in digital tuner. There are eighteen formats in the DTV spectrum, 12 SDTV formats and 6 HDTV formats.

The Federal Communications Commission (FCC) is the regulating organization in the United States that controls conversion from analog to digital. The Federal Communications Commission has set deadlines that mandate all manufacturers include digital tuners in their televisions. These are the dates that have been mandated:

July 1, 2005: all TVs with screen sizes over 36 in. must include built-in ATSC tuner.

July 1, 2006: 100% of 25 to 35in. TVs must include ATSC DTV tuner. July 1, 2007: 100% of 13 to 24in. TVs must include ATSC DTV tuner. July 1, 2007 100% of all interface device's must have ATSC DTV tuner.

That includes equipment such as VHS VCRs, DVD player/recorders, and DVRs.

These deadlines only apply to new televisions and do not include the huge inventory of existing units. That is why you may see a number of television's larger than 36in. still being sold without built-in digital tuners.

Definition of television; a television is a viewing device that includes a tuner. A device without a tuner is called a monitor. There is a loophole in the FCC regulations that allows manufacturers to build TVs without any tuner

which would technically make it a monitor.

Most cable subscribers and all satellite subscribers use their service provider's set top box to receive and decode the digital signals instead of using the television's built-in ATSC tuner. One exception to that rule is a small credit card type of chip that takes the place of the set top box and is called a Cable-CARD.

Most cable and satellite providers charge in the neighborhood of \$9.95 a month to receive HD channels. Over the air High Definition channels are "free" in the same sense that current analog channels are free, that is you pay the price of watching the commercials but don't actually have to shell out money. So if you spend the extra bucks up front to buy an HD television that includes the ATSC tuner, you are not forced to pay that additional monthly charge. By purchasing an antenna from an electronics store for in the neighborhood of \$25.00 to \$100.00, a person that owns a set with a built-in ATSC tuner can enjoy the over the air broadcasts for free.

When the analog signals are turned off and digital becomes the standard, cable and satellite providers will probably provide the local networks for free if they don't do so already. But you will still have to buy or lease the cable box which right now costs in the neighborhood of \$199.00. In addition to that, you'll still have to purchase the programming from the provider.

So if you are a person that currently relies on getting all of your television through a rooftop antenna, in less than two years you will be faced with the choice of spending money for some new equipment or no longer being able to watch television.

One method of dealing with the problem would be to purchase one of the new DVD VCR combos that include the ATSC tuner. A number of VCR manufacturers, including Panasonic, have announced that when the new regulations go into effect, they will simply stop manufacturing that class of equipment. JVC has announced a new DVD/VCR/ATSC tuner model that will be available in May, the DRMV99 at \$329.95. If you already own a good VCR and a good DVD player, it might make more sense to go ahead and purchase just the ATSC set top tuner.

In addition to dealing with all of the high definition signal acquisition problems, a whole lot of people are already trying to deal with the somewhat confusing array of HDTV offerings. The terminology which is frequently observed in the papers can be very confusing. The phrase "HD ready" is usually an indicator that the unit is a monitor that does not include a tuner. A lot of advertisements conveniently do not include what version of high definition a particular offering is. It is simply referred to as HD without saying whether it is 720i, 720p, 1080i or 1080p. The actual pixel resolution is often omitted as well. The 720i or p sets need to have a resolution of 1280 pixels by 720 pixels. The real 1080i or p sets need to have a resolution of 1920 pixels by 1080 pixels. Just like the older VGA computer monitors the 720i refers to an interlaced display and the 720p refers to a progressive scan display. The progressive display is the better quality.

Then you have to decide which display technology you are going to pick. The Plasma flat panel, the LCD flat panel, the rear projection DLP television, the rear projection LCD television, the wall projection unit in either DLP or LCD. What is the brightness level? What is the viewing angle? What is the life expectancy of the projector bulb? What is the cost of the projector bulb? Does the unit have a VGA, a DVI and an HDMI video connector?

At the moment, I think the best bang for the buck is to purchase a projector that will do 720p, and if you can afford the extra cost, one that will do 1080p. If you have never seen even an older 800x600 projector displaying a movie from a standard DVD on an eight foot diagonal screen, I think you will find it impressive and I think you should do that before you spend money on anything.

Some selected FAQs from your http:// www.dtv.gov/ site.

#### **What is the digital TV transition?**

The switch from analog TV (the traditional TV system using

magnetic waves to transmit and display TV pictures and sound) to digital television (the new TV system using information transmitted as "data bits" -- like a computer -- to display movie-quality pictures and sound), is referred to at the digital TV (DTV) transition. In 1996, the U.S. Congress authorized the distribution of an additional broadcast channel to each TV broadcaster so that they could introduce DTV service while simultaneously continuing their analog TV broadcasts. In addition to improved picture and sound quality, an important benefit of DTV is that it will free up parts of the broadcast spectrum for public safety as well as other valuable uses. This is possible because the modern technology of DTV is more efficient than analog TV technology. DTV allows the same number of stations to broadcast using fewer total channels (less of the broadcast spectrum) which will free up scarce and valuable spectrum for public safety and new wireless services.

#### **What is the February 17th, 2009 DTV deadline date?**

Congress passed a law on February 1, 2006, setting a final deadline for the DTV transition of February 17, 2009. Most television stations will continue broadcasting both analog and digital programming until February 17, 2009, when all analog broadcasting will stop.

Analog TVs receiving over-the-air programming will still work after that date, but owners of these TVs will need to buy converter boxes to change digital broadcasts into analog format. Converter boxes will be available from consumer electronic products retailers at that time. Cable and satellite subscribers with analog TVs should contact their service providers about obtaining converter boxes for the DTV transition.

#### **What is digital television (DTV)?**

Digital television (DTV) is a new type of broadcasting technology that will transform television as we now know it. By transmitting the information used to make a TV picture and sound as "data bits" (like a computer), a digital broadcaster can carry more information than is currently possible with analog broadcast technology. For example, the technology allows the transmission of pictures with higher resolution for dramatically better picture and sound quality than currently available – called High Definition Television (HDTV) - or the transmission of several "standard definition" TV programs at once – called "multicasting." "Standard definition" digital TV pictures would be similar in clarity and

detail to the best TV pictures being received and displayed today using the current analog broadcast system and TV receivers. DTV technology can also be used to provide interactive video and data services that are not possible with "analog" technology.

#### **Is HDTV the same thing as DTV?**

HDTV is the highest quality of DTV, but it is only one of many formats. In addition to HDTV, the most common formats are Standard Definition Television (SDTV) and Enhanced Definition Television (EDTV).

SDTV is the baseline display and resolution for both analog and digital. Transmission of SDTV may be in either the traditional (4:3) or wide-screen (16:9) format. EDTV is a step up from Analog Television. EDTV comes in widescreen (16:9) or traditional (4:3) format and provides better picture quality than SDTV, but not as high as HDTV.

**This article has been provided to AP-CUG by the author solely for publication by APCUG member groups.** 

个 个 个

## **Things. Thinglets & Thingassos**

**by S. Jack Lewtschuk, Monterey Bay Users' Group-PC Columnist www.mbug.org/ blacklion(at)royal.net** 

#### **KEEPING TRACK OF MULTIPLE PASSWORDS**

**P** asswords are a part of our every-<br>day life: we use them for e-mail,<br>online banking, stock trading,<br>shopping, blogging, etc. For good secu. day life: we use them for e-mail, shopping, blogging, etc. For good security, you should have a different password for each website you enter. But how can you remember so many passwords?

A password manager is a great way to consolidate all your passwords without compromising security. Generally, a

password manager is a program that stores all of your passwords for you. All of your passwords are kept secure with—you guessed it—a password.

The key advantage to using a password manager is that you only have to remember one password. That's not too bad. Then you can retain unique passwords for each of your various accounts without taxing your memory.

There are several pay programs that work this way. Before buying one, try

KeePass (*http://keepass.sourceforge.net/*), a simple, *free* password manager. It can help you organize your passwords and also enter them into log-in forms.

How does KeePass work? After you download and install it, there are several easy steps to setting it up. The first time you open it, you have to create the file that will store your passwords. Click the "New" button at the top left of the window which will prompt you for a "Master Key." Make it one that you can easily remember, but which someone else can't easily guess (e.g., your birth date, your spouse/child's/pet's name), because it's the password you'll use from now on to unlock all your other passwords.

KeePass includes categories for online functions such as e-mail, home banking and others. To put a password into KeePass, select a category and then click the "Add Entry" button. You'll be able to enter a title for the password, which will help you easily identify where the password is used.

Let's take Hotmail as an example—an effective title for a Hotmail password could be simply "Hotmail." You could also enter the web address where the password is required. KeePass automatically fills the password box with a random password. Chances are that it's stronger than the password you already use for Hotmail, but to make it work, you have to log into your account and change it to match KeePass.

If you want to keep things simple, erase the pre-filled box and put in the password that you already use and click "OK". Do the same steps for all of your everyday passwords and take a load off your memory. You can drag and drop passwords directly from KeePass. Click the password you need from KeePass and move it to the blank form on a Web page. The password will appear in the blank.

KeePass keeps your entire password file encrypted. The only way to open or read it is with your master password, so don't lose it!

In addition to Windows, "switchhitters" can download versions of KeePass for Macintosh, PocketPC, Palm and Linux. You can also take KeePass with you on a thumb drive by copying two files onto your thumb drive. One is the KeePass program (KeePass.exe), and the other is the file containing your passwords (the default is called Database.kdb).

#### BACKING UP *OUTLOOK* CON-**TACTS**

Outlook stores all data in a single file called a ".PST file". This file contains your contacts, e-mail, calendar items and tasks. It's easy to back up your entire Outlook .PST file—just locate it and copy it as you would any other file. Backing up individual folders within Outlook is also easy, so you can export your entire "Contacts" list. Simply highlight "Contacts" in your Outlook folders list. Then click "File," and "Import and Export" to open the "Import and Export Wizard." Select "Export to a file" and click "Next," to choose from a list of options (I recommend Microsoft Excel as the best one to choose in order to export all your contacts into a nicely ordered spreadsheet). After making your selection, click "Next." You'll be given the option again to select the folder you want to export. Highlight it, click "Next," and specify the name and location where you would like to save your file (use the "Browse" button if needed), click "Next" and then click "Finish."

You can use the same procedure with other items in the Outlook folder list. This is handy if you only want to export certain parts of your Outlook data file. You can use the files with other programs such as a "Database." You can also use it to share information with other people. Say you want to

share your contacts with friends or coworkers: just export them, and others can import your list into their Outlook program.

To import a file, click "File," and "Import and Export." Select "Import from another program or file," click "Next," and select the type of file from which you're importing. In this case, select "Microsoft Excel" and click "Next." Click "Browse" to locate the file you wish to import, and then select your import options. You may want to allow duplicates, or you may wish to replace duplicates with imported items. You can also specify that duplicates not be imported. Click "Next," select the destination folder, click "Next" again, and finally, click "Finish."

#### **NOVICE CORNER**

Starting Your Computer in "Safe Mode"

At some point in time you may need to start your computer in "safe mode." You should print these instructions before continuing as they will not be available after you shut your computer down in step two.

Click "Start," click "Shut Down," and then in the drop-down list click "Shut down." In the shut down window dialog box, click "Restart," and then click "OK." When you see the message "Please select the operating system to start" or "Windows" appears on the screen, press the "F8" key several times. Use your arrow keys to highlight the appropriate "safe mode" option, and then press "ENTER." If you have a dual-boot or multiple-boot system, choose the installation that you need to access using the arrow keys, and then press "ENTER."

**The Editorial Committee of the Association of Personal Computer User Groups (APCUG), an international organization of which this group is a member, brings this article to you.** 

一个 一个

## **WYSIWYG WEB WATCH (www)**

**By Paul Baecker** 

webwatch@sterlingheightscomputer club.org

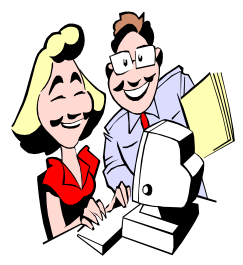

This column attempts to locate sites containing valuable, amusing and free content, with no overbearing pressure to purchase any-

thing. Send your favorite entertaining, helpful or just plain useless sites (a description is optional) to the e-address noted above, for inclusion in a future WYSIWYG issue. Also check the SHCC web site ("Web Page Reviews") for previous gems.

Hundreds of panoramic views from around the world (mouse-controlled). Select "The World Wide Panorama", and then "Previous Events". http://geoimages.berkeley.edu

Free failure-prediction agent for PCs monitors hard disks and alerts you to impending failure. http://www.panterasoft.com

Historical penny postcards from around the country. http://www.rootsweb.com/ ~usgenweb/special/ppcs/ppcs.html

Art and photos of various big cats. http://www.thebigcats.com

Collection of Windows error messages. http://www.allowe.com/Humor/ computerenhancers.htm

Panoramic views of Paris, some mousecontrolled. http://fromparis.com

User manuals, operating instructions and user guides for various home electronic devices and appliances. http://www.usersmanualguide.com

For doodlers. http://www.nikal.com

Guide to folding napkins. http://www.napkinfoldingguide.com

Origami creations with directions. http://www.ulster.net/~spider/ origami.htm

Five hundred fonts, including installation steps. http://fonts500.com

Collection of 500 links to help with specific home repair and remodeling concerns. http://completediy.ukrivers.net

Download YouTube videos to your PC as .flv files. Read 'Help' section. Also download .flv file player. http://www.videodownloader.info

One surfer's favorite websites in 32 categories. http://www.allmyfaves.com

Birth of a parrot. http://static.iftk.com.br/mt/2007/05/ birth\_of\_one\_parrot\_33\_pics.html

Chocolate recipes. http://www.chocolatemonthclub. com/recipes.htm

Clever PC animation. (Catch it before it disappears.) http://fc01.deviantart.com/fs13/ f/2007/077/2/e/ Animator\_vs\_\_Animation\_by\_alanbecker.swf

Alcoholic and non-alcoholic drink mixing.

http://www.mixed-drink.com

Pics and videos of small creatures. http://www.thecuteproject.com

One opinion on the value of Linux. http://www.whylinuxisbetter.net

Sand sculpting. http://www.sandsational.com

Challenging Pac-man type game. http://www.gamingdelight.com/ games/pacxon.php

Nutrition facts and analysis for any food. http://www.nutritiondata.com

Pictures, descriptions, synonyms, pronunciations, and suggested substitutions of thousands of ingredients and kitchen tools. http://www.foodsubs.com

High quality wildlife photography. Adobe Flashplayer (free) recommended.

http://www.wildthingsphotography. com

A unique 'polar' timepiece. http://blog.pixelbreaker.com/upload/ polarclock/polarclock.html

Earth scaled against other celestial bodies.

http://www.howbigistheworld.com

Humorous vanity license plates. http://www.joe-ks.com/license\_plates. htm

On-line Etch-a-Sketch. Create your own art; view others' works. http://www.etchy.org

Common errors in usage of the English language. http://wsu.edu/~brians/errors/errors. html#errors

Sudoku game; 4 difficulty levels. http://www.sudokulive.net

一个 一个

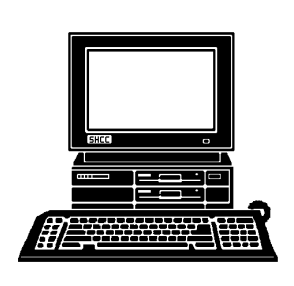

## **STERLING HEIGHTS COMPUTER CLUB**

PO Box 385 Sterling Heights, MI 48311-0385

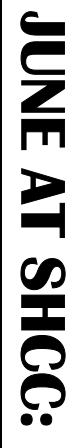

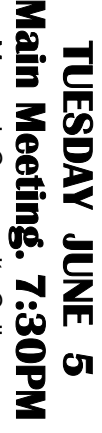

5<br>S

14500 E 12 Mile Road, Warren<br>John Lewis Community Center<br>(Building K)<br>(Enter from Hayes Road) John Lewis Community Center 14500 E 12 Mile Road, Warren Macomb Community College Macomb Community College (Enter from Hayes Road) Sugmpus South Campus (Building K)

presented by Don VanSyckel<br>presented by Don VanSyckel **of SHCC presented by Don VanSyckel**  ders of Home Networking" **ders of Home Networking"**  "Wireless and Other Won-**"Wireless and Other Won-**

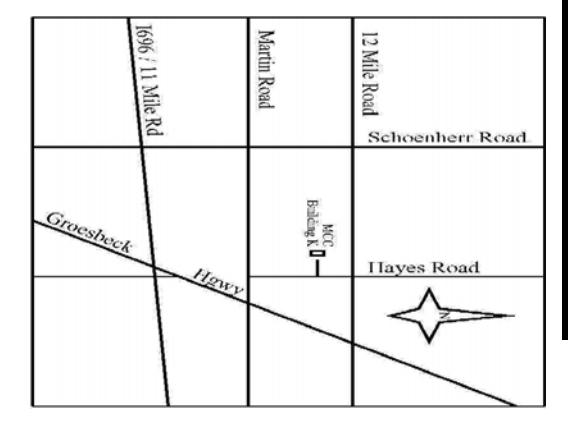

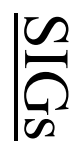

**NONDAY MONDAY June 11**  Net/Com SIG

 Net/Com SIG 7:00PM at the Macomb County Library. 7:00PM at the Macomb County Library June 11

**MONDAY MONDAY June 18**  NOVICE SIG

 NOVICE SIG 7:00PM at the Macomb County Library. 7:00PM at the Macomb County Library **June 18** 

**WEDNESDAY WEDNESDAY June 27**  PC SIG

 PC SIG 7:00PM at the Macomb County Library. 7:00PM at the Macomb County Library. June 27

There will be no Main Meetings, or SIG meetings in July and August. **There will be no Main Meetings, or SIG meetings in July and August.**